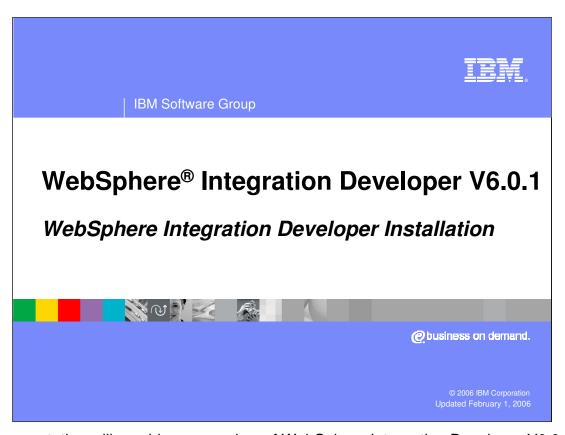

This presentation will provide an overview of WebSphere Integration Developer V6.0.1 installation.

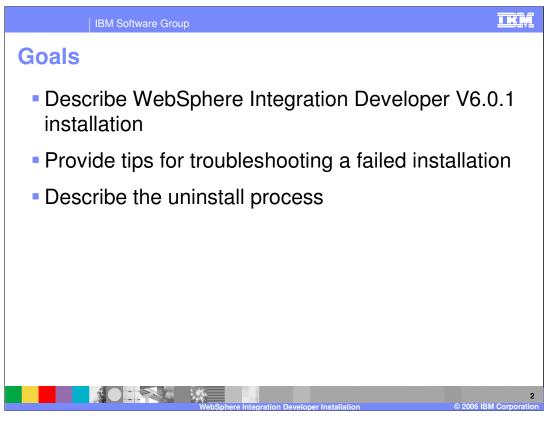

The goals of this presentation are to describe the installation process for WebSphere Integration Developer V6.0.1 and to provide some tips for troubleshooting a failed installation. A brief description of the uninstall process will also be included.

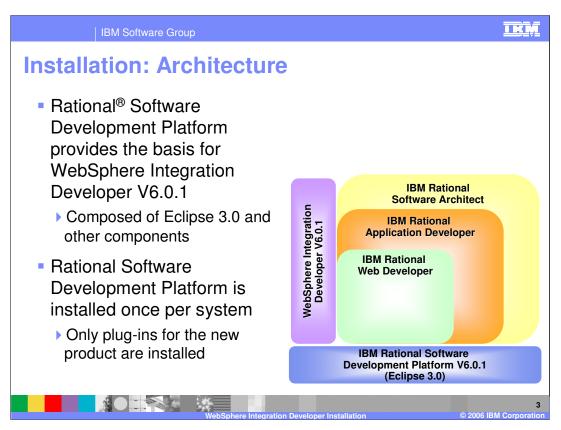

As with several other IBM software products, the IBM Rational Software Development Platform V6.0.1 provides the basis for WebSphere Integration Developer V6.0.1. This platform is built upon Eclipse 3.0 technology. The important thing to be aware of with the Rational Software Development Platform is that it is installed once per system. As other products built upon this platform are installed, only the plug-ins needed by the new product are installed. There can be compatibility issues between products if they require differing levels of Rational Software Development Platform. The WebSphere Integration Developer installation guide provides a chart explaining the relationship between the various Rational Software Development Platform based products and version compatibility.

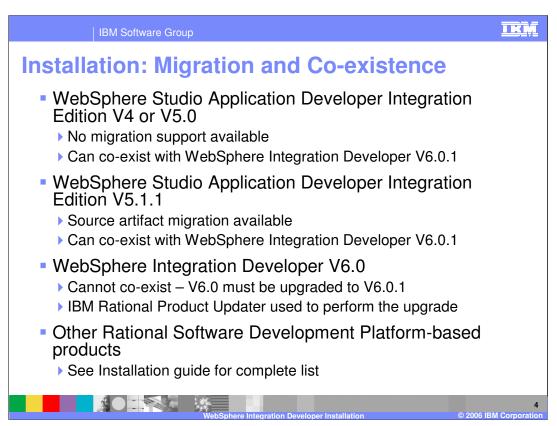

Shown here is a summary of the migration and co-existence information for WebSphere Integration Developer V6.0.1 with respect to related IBM products. Customers moving from WebSphere Studio Application Developer Integration Edition to WebSphere Integration Developer V6.0.1 need to be aware of the version numbers of WebSphere Studio Application Developer Integration Edition for migration support. For versions of WebSphere Studio Application Developer Integration Edition prior to V5.1.1, there is no migration support available. However, source artifact migration is available for WebSphere Studio Application Developer Integration Edition V5.1.1.

WebSphere Integration Developer V6.0.1 can co-exist with previous versions of WebSphere Studio Application Developer Integration Edition.

Co-existence between WebSphere Integration Developer V6.0 and WebSphere Integration Developer V6.0.1 is not supported. The existing V6.0 installation must be upgraded to V6.0.1 using the IBM Rational Product Updater which can be accessed from within WebSphere Integration Developer V6.0.

For more information on co-existence with other Rational Software Development Platformbased products, see the WebSphere Integration Developer V6.0.1 installation guide.

## IKM **Installation: Hardware Requirements** Hardware Requirement Intel® Pentium® III 1GHz processor (minimum) Processor Higher is recommended Memory 1 GB RAM (minimum) 2 GB RAM is recommended. Full WebSphere Integration Developer V6.0.1 install Disk Space requires 5.5 GB disk space 1 GB TEMP disk space is needed during installation Display • 1024x768 (minimum) 1280x1024 or greater is recommended

The information on this slide summarizes hardware requirements for a WebSphere Integration Developer V6.0.1 installation. A complete discussion of these requirements can be found in the product installation guide.

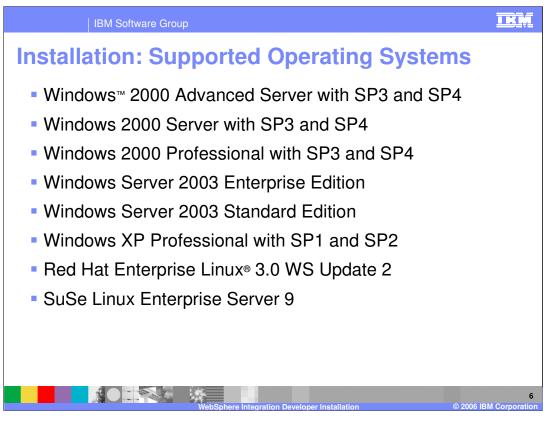

This slide summarizes the supported operating systems for a WebSphere Integration Developer V6.0.1 installation. This information can also be found in the product installation guide.

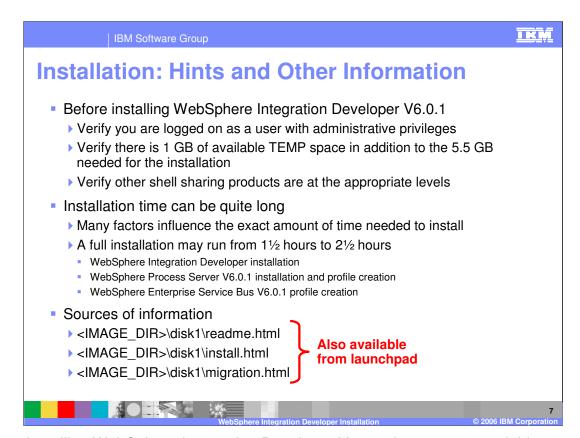

Before installing WebSphere Integration Developer V6.0.1 there are several things you should verify to ensure that the installation process can proceed. First, make sure you are logged onto the system as a user that has administrative privileges before starting the installation process. Also, make sure that in addition to the 5.5 GB of disk space needed for the installation that there is at least 1GB of TEMP disk space available for use during the installation process. If you are installing WebSphere Integration Developer V6.0.1 on a system that has other Rational Software Development Platform-based products installed, it is important to verify that these products are at the appropriate levels. If they are not, during the installation process, you may be informed that the installation cannot proceed until these products are at the appropriate level. The IBM Rational Product Updater can be used with these products to bring them to the correct levels.

Be aware that the installation of WebSphere Integration Developer V6.0.1 can take a considerable amount of time. A complete installation of the WebSphere Integration Developer with both WebSphere Process Server and WebSphere Enterprise Service Bus unit test environments installed can take anywhere from one and one half hours to two and one half hours.

If you would like to learn more about installation and migration considerations with WebSphere Integration Developer V6.0.1 before installing the product, refer to the sources of information included on disk 1 of the installation media which are detailed on this slide.

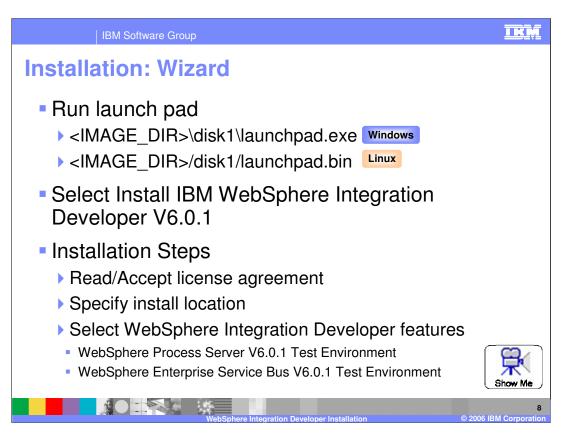

WebSphere Integration Developer V6.0.1 includes an installation wizard to guide developers through the installation process. A common way to start the installation wizard is using the launchpad that is found on disk 1 of the installation media. On the launchpad you will see an option to install WebSphere Integration Developer V6.0.1 along with links to the readme, installation, and migration guides.

The installation wizard for WebSphere Integration Developer V6.0.1 guides you through 3 primary installation steps. First, you are asked to review and accept the license agreement. Next, you have the opportunity to specify the installation location or accept the default. Finally, you have the option to install the WebSphere Process Server V6.0.1 unit test environment silently as part of the WebSphere Integration Developer V6.0.1 installation process. The unit test environment can be either WebSphere Process Server V6.0.1 or WebSphere Enterprise Service Bus V6.0.1 or both.

Linked on this slide is a show me demonstration that illustrates the WebSphere Integration Developer V6.0.1 installation process. To watch this demonstration click on the Show Me icon.

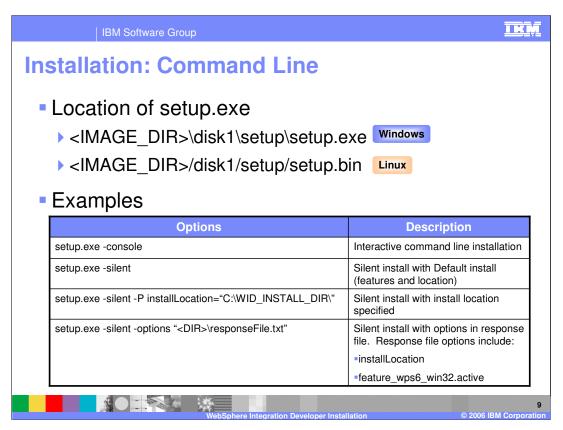

In addition to the installation wizard, there is also a command line utility available to install WebSphere Integration Developer V6.0.1. The command line utility (setup.exe) is found on disk 1 under the setup directory of the installation media. This slide also lists several common options available with this command line utility. For more information on this utility and the available options, see the WebSphere Integration Developer V6.0.1 installation guide.

## I K M IBM Software Group Installation: Process Details Step Description Comments Write WebSphere Integration Failures are uncommon during this step Developer V6.0.1 product files 2 Write Rational Software Failures during this step are typically the Development Platform V6.0 result of inadequate TEMP disk space Run updater to bring to V6.0.1 level WebSphere Process Server V6.0.1 See troubleshooting WebSphere Process Server V6.0.1 installation for installed more information on failures during this WebSphere Process Server V6.0.1 step profile creation WebSphere Enterprise Service Bus V6.0.1 profile creation Compiles Eclipse plug-in cache data Failures are uncommon during this step

There are four basic steps to the WebSphere Integration Developer V6.0 installation process. These steps are summarized on this slide along with some comments on types of failures that can occur during each phase.

In the first step, the WebSphere Integration Developer V6.0.1 installer writes the product files.

Next in the installation process the Rational Software Development Platform V6.0 files are added and the updater is used to bring these files to the V6.0.1 level.

If you selected to install the unit test environment, this feature is installed silently during the third phase of the installation process. First the product is installed and then the profiles are created. The WebSphere Process Server V6.0.1 and the WebSphere Enterprise Service Bus V6.0.1 share the installation files and each has its own profile defining its configuration.

Finally, as the last step in the installation process, the eclipse plug-in cache data is compiled.

When the installation process is complete, you will see a summary page that identifies the status of each phase in the installation process. If there are any failures reported on the summary page, take note of the step that failed and refer to the installation logs for more information on the error.

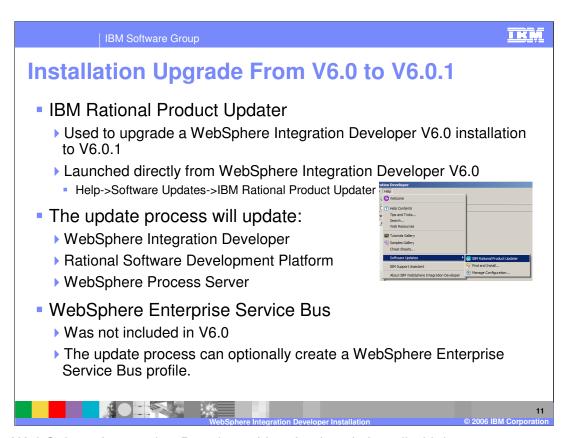

When WebSphere Integration Developer V6.0 is already installed it is an easy process to upgrade the installation to V6.0.1. This is done using the IBM Rational Product Updater which can be launched from the WebSphere Integration Developer V6.0 using the menus Help, Software Updates, IBM Rational Product Updater. The interface will provide you with information about the products that are installed and what levels they are at. It can then search to find if there are required updates to be installed. Along with upgrading WebSphere Integration Developer it will also upgrade the Rational Software Development Platform and the WebSphere Process Server unit test environment. Although the WebSphere Enterprise Service Bus was not part WebSphere Integration Developer V6.0 the upgrade process can optionally create a WebSphere Enterprise Service Bus V6.0.1 profile.

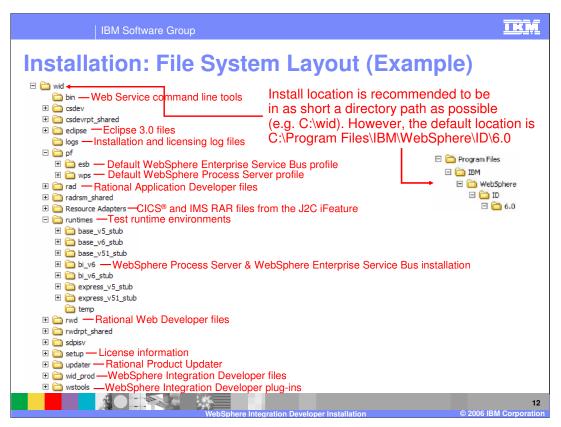

This slide shows the directory structure of a WebSphere Integration Developer V6.0.1 installation.

Notice that although the default installation path is c:\Program

Files\IBM\WebSphere\ID\6.0 this slide illustrates the installation directory as being c:\wid. This is because there can be issues with Windows operation systems when path lengths become more than 256 characters and therefore installing the WebSphere Integration Developer into a directory with a very short fully qualified path name decreases the possibility of the path length limitation becoming a problem.

The next thing to notice is that the profiles for WebSphere Enterprise Service Bus and WebSphere Process Server are located at <INSTALL\_DIR>/pf/esb and <INSTALL\_DIR>/pf/wps. This is a change from WebSphere Integration Developer V6.0 where the profiles were contained in the <INSTALL\_DIR>/prof directory.

Lastly notice that the binaries for both the WebSphere Process Server and WebSphere Enterprise Service Bus share a common directory at <INSTALL\_DIR>/runtimes/bi\_v6.

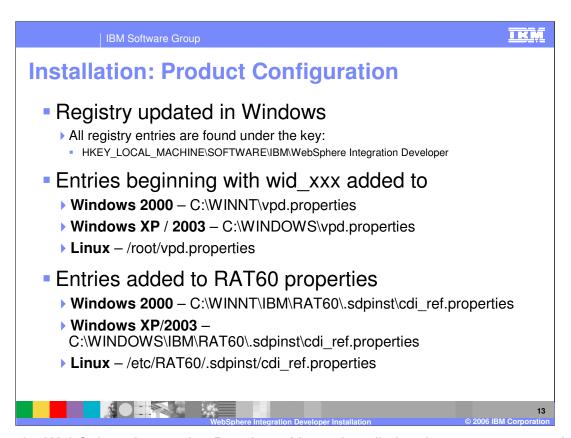

During the WebSphere Integration Developer V6.0.1 installation there are some product configuration steps that occur. This slide summarizes this configuration. To begin with, the Windows registry is updated with several entries contained below the key shown in the slide. In addition to the updates to the Windows registry there are also two properties files that are updated. First, the vpd.properties file is updated to include several key WebSphere Integration Developer specific property values. These properties begin with "wid\_". Configuration updates are also made to the RAT60 properties file as noted on this slide.

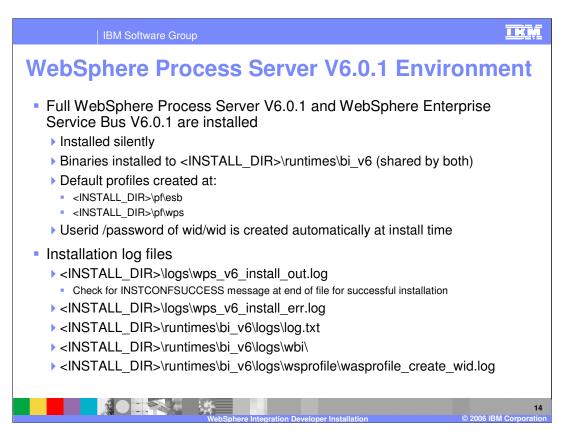

If you choose to install the WebSphere Process Server V6.0.1 or the WebSphere Enterprise Service Bus V6.0.1 unit test environment, or both, there are several things that are important to know about the installation of this feature. As mentioned previously, the unit test environment is installed silently as part of the WebSphere Integration Developer installation process and the binaries are installed under <INSTALL\_DIR>\runtimes\bi\_v6. These are shared between both the WebSphere Process Server and the WebSphere Enterprise Service Bus. The default profiles are created under <INSTALL\_DIR>\pf\wps and <INSTALL\_DIR>\pf\esb. Also during the installation process, a userid and password combination is created automatically.

If there is a failure during the installation of the WebSphere Process Server or WebSphere Enterprise Service Bus the problem can be diagnosed using the installation logs that are listed on this slide.

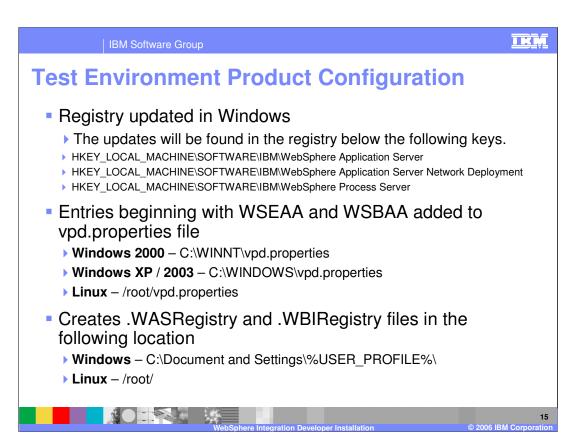

During the WebSphere Process Server V6.0.1 installation there are some product configuration steps that occur. This slide summarizes this product configuration. Updates are made to the Windows registry and can be found under the key specified in the slide. In addition to the updates to the Windows registry, two properties files are also updated. First, the vpd.properties file is updated to include several key WebSphere Process Server and WebSphere Enterprise Service Bus specific property values. These properties begin with WSEAA and WSBEE. Also, two registry files are created called .WASRegistry and .WBIRegisty.

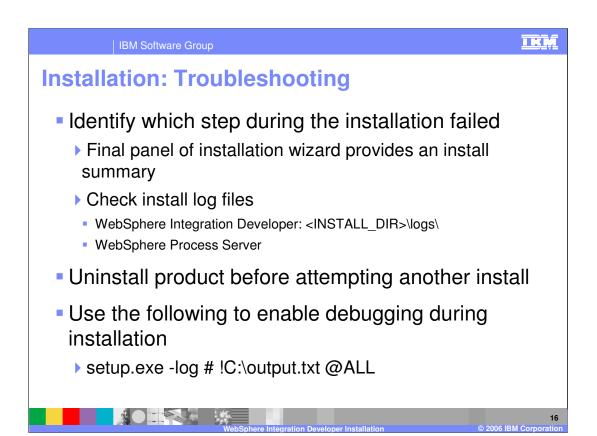

If you experience a failed WebSphere Integration Developer installation, first identify the installation step where the failure occurred. This information is displayed on the last panel of the installation wizard. Also, refer to the installation logs noted on this slide for more information about the failure. Before attempting another install of the product, make sure you run the uninstall for WebSphere Integration Developer before proceeding. This will clean up any product configuration that has occurred as part of the installation process. Once you have corrected the cause of the installation problem, you can proceed with installing the product again. There is a command line option available that will allow you to turn on debugging during installation. This command is noted at the bottom of this slide.

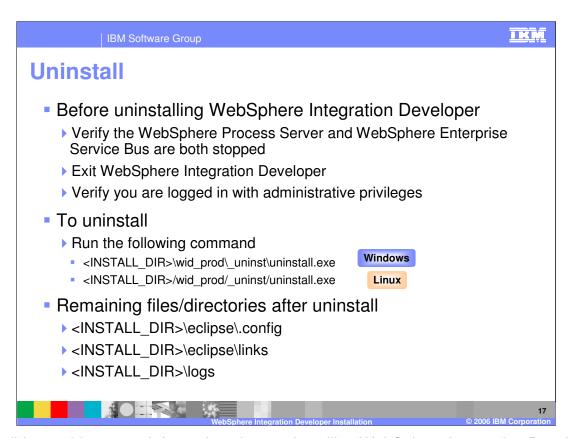

This slide provides some information about uninstalling WebSphere Integration Developer V6.0.1. Before attempting to uninstall WebSphere Integration Developer there are a few things you should check. First, verify that the WebSphere Process Server and WebSphere Enterprise Service Bus unit test environments are stopped and that you have exited WebSphere Integration Developer. Also, make sure you have logged onto the system as a user with administrative privileges. To launch the uninstall process, run uninstall.exe under <INSTALL\_DIR>\wid\_prod\\_uninst\. After the product has been uninstalled, you might notice some files and directories that remain. The files listed at the bottom of this slide are those that typically are not deleted. If you plan on reinstalling WebSphere Integration Developer into the same <INSTALL\_DIR> directory, you should delete the entire contents of <INSTALL\_DIR> before attempting to reinstall.

IBM Software Group

## **Summary**

- Examined the WebSphere Integration Developer V6.0.1 installation
  - Considerations for installation
  - Steps taken during the installation
  - Resulting configuration information and file system layout
- Provided pointer to information for troubleshooting a failed installation
- Described the uninstall process

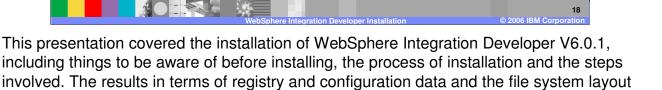

For additional and in depth information on WebSphere Integration Developer V6.0.1 installation look at the installation guide provided with the installation media.

installation were provided and finally, the steps needed to uninstall were described.

for the installation was also explored. Tips for getting started with troubleshooting a failed

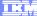

## Trademarks, Copyrights, and Disclaimers

The following terms are trademarks or registered trademarks of International Business Machines Corporation in the United States, other countries, or both:

CICS Cloudscape DB2 DB2 Universal Database IBM IBM(logo) e(logo)business AIX

Java and all Java-based trademarks are trademarks of Sun Microsystems, Inc. in the United States, other countries, or both.

Microsoft, Windows, Windows NT, and the Windows logo are registered trademarks of Microsoft Corporation in the United States, other countries, or both.

Intel, ActionMedia, LANDesk, MMX, Pentium and ProShare are trademarks of Intel Corporation in the United States, other countries, or both.

Linux is a registered trademark of Linus Torvalds.

Other company, product and service names may be trademarks or service marks of others.

Product data has been reviewed for accuracy as of the date of initial publication. Product data is subject to change without notice. This document could include technical inaccuracies or typographical errors. IBM may make improvements and/or changes in the product(s) and/or program(s) described herein at any time without notice. Any statements regarding IBM's future direction and intent are subject to change or withdrawal without notice, and and objectives only. References in this document in this document in this document is not intended to make such products, programs, or services available in all countries or which IBM operates or does business. Any reference to an IBM Program Product in this document is not intended to state or imply that only that program product may be used. Any functionally equivalent program, that does not infringe IBM's intellectual program product may be used instead.

Information is provided "AS IS" without warranty of any kind. THE INFORMATION PROVIDED IN THIS DOCUMENT IS DISTRIBUTED "AS IS" WITHOUT ANY WARRANTY, EITHER EXPRESS OR IMPLIED. IBM EXPRESSLY DISCLAIMS ANY WARRANTIES OF MERCHANTABILITY, ETHESS FOR A PARTICULAR PURPOSE OR NONINFRINGEMENT. IBM whall have no responsibility to update this information. IBM products are warranted, if at all, according to the terms and conditions of the agreements (e.g., IBM Customer Agreement, Statement of Limited Warranty, International Program Leense Agreement, etc.) under which they are products, their published announcements or other publicly available sources. IBM has not tested those products in connection with this publication and cannot confirm the accuracy of performance, compatibility or any other claims related to non-IBM products. IBM makes no representations or warranties, express or implied, regarding non-IBM products and services.

The provision of the information contained herein is not intended to, and does not, grant any right or license under any IBM patents or copyrights. Inquiries regarding patent or copyright licenses should be made, in writing, to:

IBM Director of Licensing IBM Corporation North Castle Drive Armonk, NY 10504-1785 U.S.A.

Performance is based on measurements and projections using standard IBM benchmarks in a controlled environment. All customer examples described are presented as illustrations of how those customers have used IBM products and the results they may have achieved. The actual throughput or performance that any user will experience will vary depending upon considerations such as the amount of multiprogramming in the user's job stream, the I/O configuration, and the workload processed. Therefore, no assurance can be given that an individual user will achieve throughput or performance improvements equivalent to the ratios stated here.

© Copyright International Business Machines Corporation 2005,2006. All rights reserved.

Note to U.S. Government Users - Documentation related to restricted rights-Use, duplication or disclosure is subject to restrictions set forth in GSA ADP Schedule Contract and IBM Corp.